# CEEアラートのトラブルシューティング

#### 内容

概要 CEEのアラート トラブルシューティング方法

#### 概要

このドキュメントでは、Grafanaダッシュボードを使用して、Common Execution Environment(CEE)で生成されたアラートをトラブルシューティングする方法について説明します 。

### CEEのアラート

alerts rules group Pod

アラートルールはCEE Ops Centerで設定できます。次に例を示します。

interval-seconds 300 rule Memory\_Major expression "(go\_memstats\_heap\_inuse\_bytes{pod=~\"rest-ep.\*|smf-service.\*|gtpcep.\*|protocol.\*|udp-proxy.\*|cache-pod.\*\"} /16000000000) >= 0.5" duration 15m severity major type "Processing Error Alarm" annotation summary value "\"POD {{ \$labels.pod }} in Namespace: {{ \$labels.namespace }} has reached 50% of utilization\"" exit exit exit この式はPromQLに依存しており、この例では、指定された各ポッドの go\_memstats\_heap\_inuse\_bytes(=メモリ使用量)を監視しています。また、合計メモリを16 GBとしてメモリ使用率を計算し、使用率が75%を超えるとアラートを生成します。生成されたア ラートは、show alerts historyまたはshow alerts active CLIで表示できます。 [unknown] cee# **show alerts active summary** | include Memory\_Major Memory\_Major 68e812264ed6 major 10-28T02:23:44 worker1 POD cache-pod-0 in Namespace: smf-data has reached 50% of utilization Memory\_Major 627af1cdd01c major 10-28T02:23:44 worker1 POD cache-pod-1 in Namespace: smf-data has reached 50% of utilization Memory\_Major 394d713e294b major 10-28T02:23:44 worker1 POD gtpc-ep-n0-0 in Namespace: smf-data has reached 50% of utilization Memory\_Major bd95b1a35ef5 major 10-28T02:23:44 worker1 POD smf-rest-ep-n0-0 in Namespace: smfdata has reached 50% of utilization Memory\_Major 57254fd42f1a major 10-28T02:23:44 worker1 POD smf-udp-proxy-0 in Namespace: smfdata has reached 50% of utilization Memory\_Major 56135a34c635 major 10-28T02:23:44 worker1 POD smf-service-n0-0 in Namespace: smfdata has reached 50% of utilization アラートの詳細については、このドキュメントを参照してください。

アプリケーションベースのアラート [https://www.cisco.com/c/en/us/td/docs/wireless/ucc/smf/b\\_SMF/b\\_SMF\\_chapter\\_0110101.html](/content/en/us/td/docs/wireless/ucc/smf/b_SMF/b_SMF_chapter_0110101.html)

## トラブルシューティング方法

CLIでは、実際の測定値や傾向分析データは提供されません。さらにトラブルシューティングする 最善の方法は、Grafanaダッシュボードを使用することです。前述のように、アラートは PromQLによって定義されるため、同じ構文を適用してGrafanaにグラフを作成できます。

ルールを例として、この構文を使用してグラフを作成できます。

(go\_memstats\_heap\_inuse\_bytes{pod=~"rest-ep.\*|smf-service.\*|gtpc-ep.\*|protocol.\*|udpproxy.\*|cache-pod.\*"}/16000000000)\*100

注:

1.エスケープシーケンスとして使用される構文の"\"を削除する 2.100を掛けて、パーセント表示にします

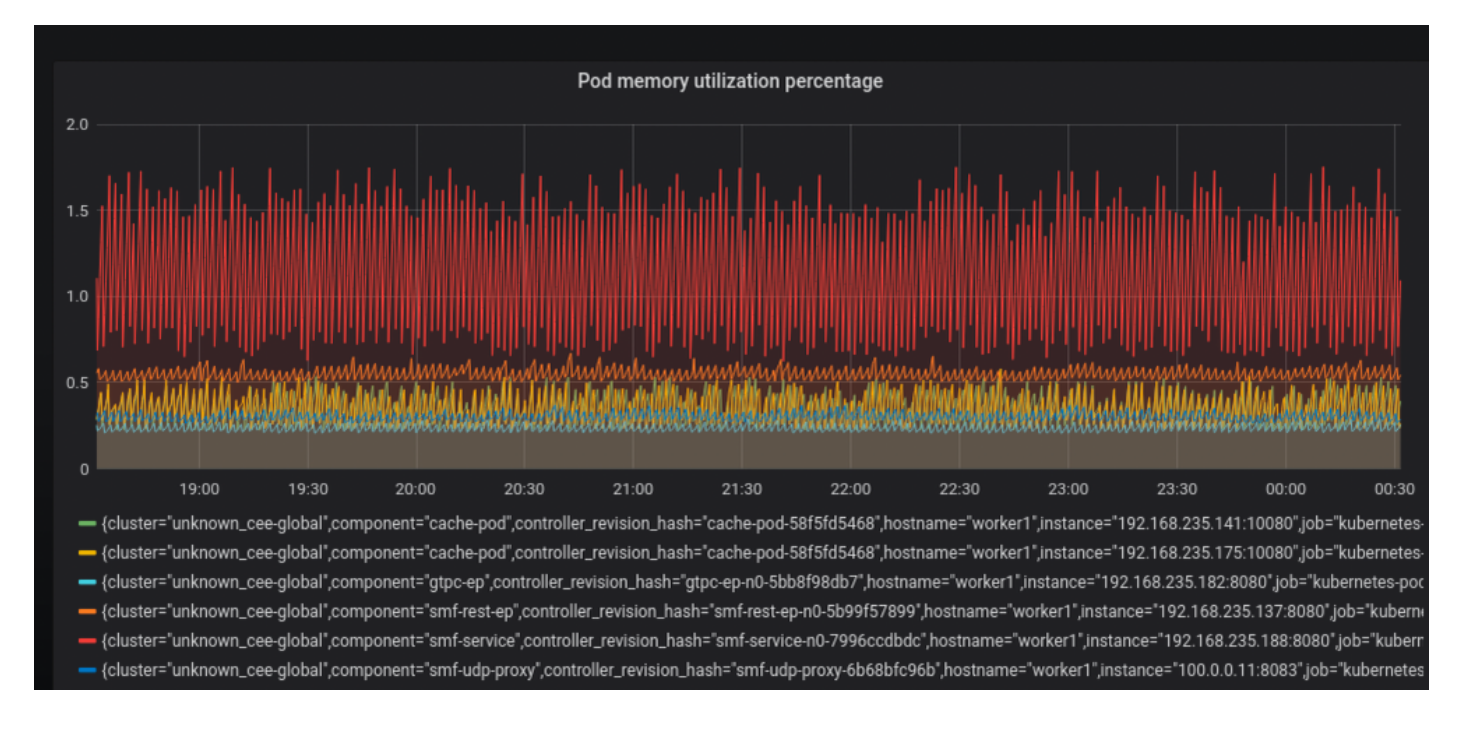